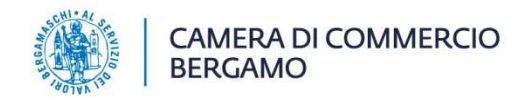

# **SERVIZIO ONLINE RICHIESTA CARTE TACHIGRAFICHE**

# **GUIDA OPERATIVA**

# **INDICE**

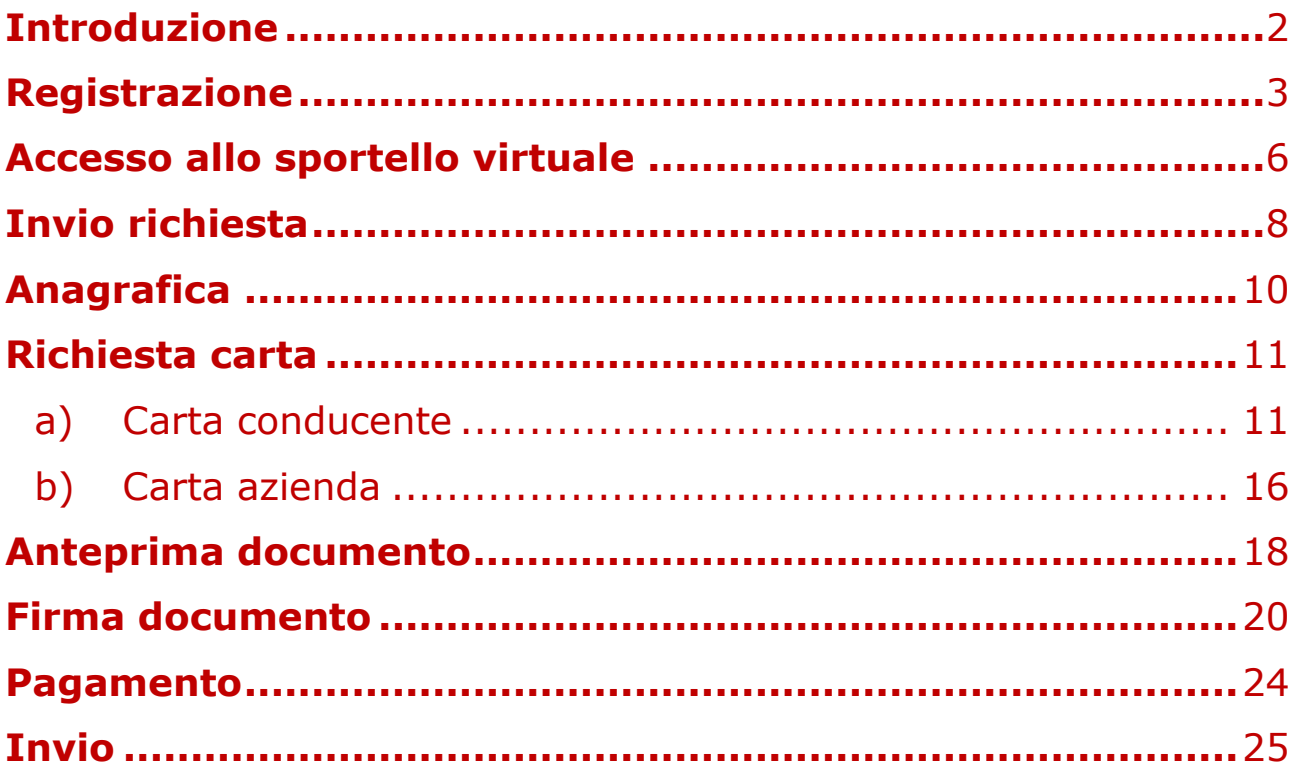

# **Introduzione**

La presente guida, sarà il vostro supporto operativo, per interagire telematicamente in maniera semplice, sicura ed efficace con il nostro ufficio Camerale competente al rilascio delle carte tachigrafiche (Ufficio Servizi Innovativi).

Verranno illustrati e descritti nel dettaglio le fasi principali per richiedere **la Carta Conducente e/o la Carta Azienda**, per le seguenti tipologie di emissioni; per tutti gli altri casi non menzionati rivolgersi a servizi.innovativi@bg.camcom.it :

- $\triangleright$  prima emissione;
- rinnovo per scadenza;
- $\triangleright$  rinnovo per modifica dati;
- $\triangleright$  sostituzione per smarrimento;
- $\triangleright$  sostituzione per furto;
- $\triangleright$  cambio nazione.

N.B. per le tipologia sotto indicate è possibile richiedere la postalizzazione della carta al proprio domicilio:

- $\triangleright$  prima emissione;
- rinnovo per scadenza;
- $\triangleright$  sostituzione per smarrimento;
- sostituzione per furto.

# **Nota bene: per tutte le richieste firmate con firma autografa NON SARÀ POSSIBLE CHIEDERE LA POSTALIZZAZIONE: SARÀ SEMPRE OBBLIGATORIO RECARSI IN CAMERA PER IL RITIRO.**

Ogni richiesta, sarà automaticamente protocollata al momento dell'invio, e all'utente verrà contestualmente comunicato (mediante notifica alla casella di posta dichiarata in fase di registrazione), il numero di protocollo e la data di protocollazione.

E' possibile seguire lo stato di avanzamento della pratica e, sempre con modalità online, comunicare con l'Ufficio Servizi Innovativi, per eventuali richieste di chiarimenti o d'integrazioni provenienti dall'ufficio stesso.

# **Registrazione**

Per usufruire del servizio dello sportello virtuale bisogna collegarsi al sito:

servizionline.bg.camcom.it

è obbligatorio essere registrati.

La registrazione può avvenire in tre modalità:

- a. username + password
- b. SPID (Sistema Pubblico di Identità Digitale)
- c. CNS (Carta Nazionale dei Servizi)

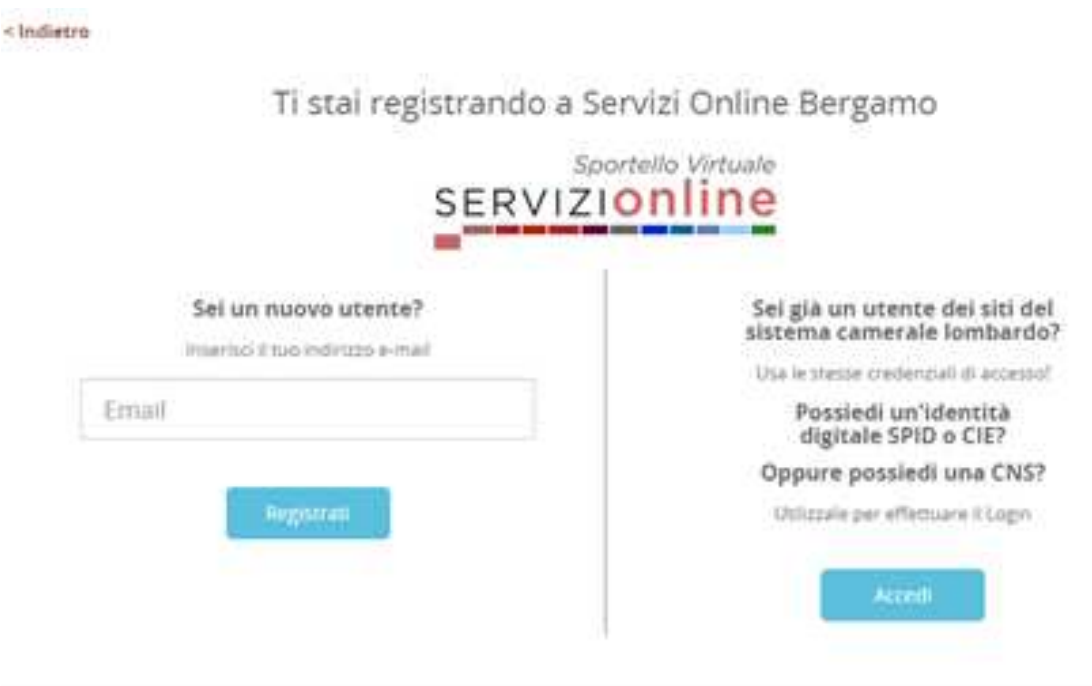

Compilare tutti i campi. Attenzione la password deve avere almeno 8 caratteri e deve contenerne almeno due dei seguenti: lettera maiuscola, lettera minuscola, numero, e un carattere speciale tra i seguenti !  $\frac{1}{2}$  \* -.  $=$  ?  $@$  ^  $\_$  |  $\sim$ 

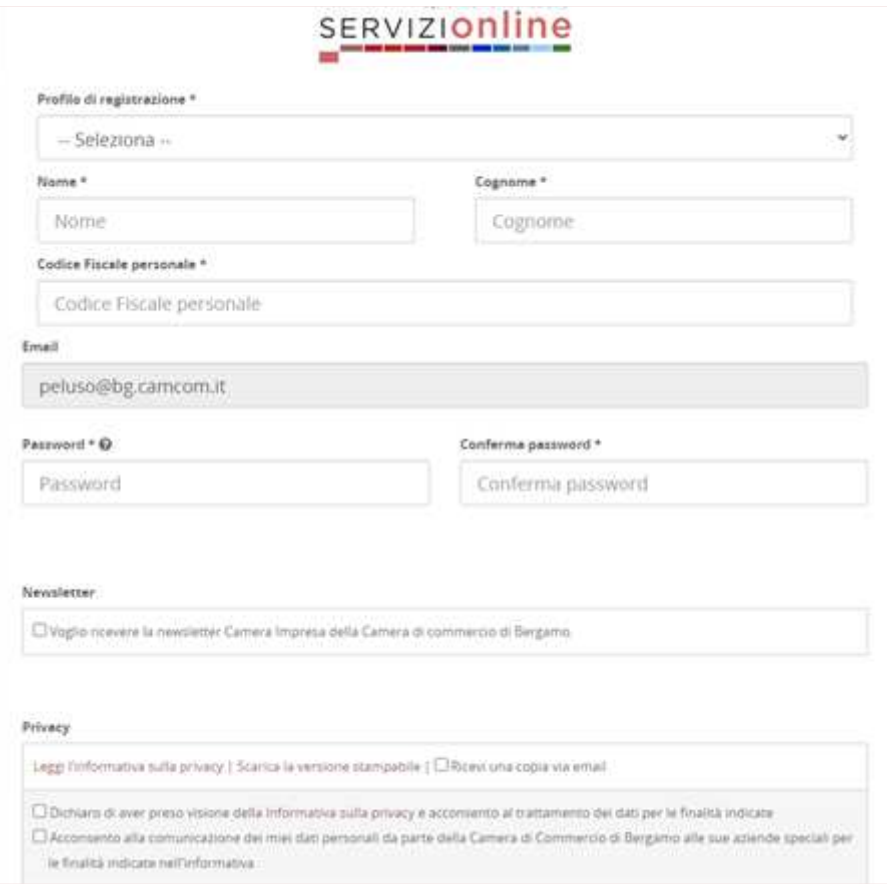

# Cliccare su registrati.

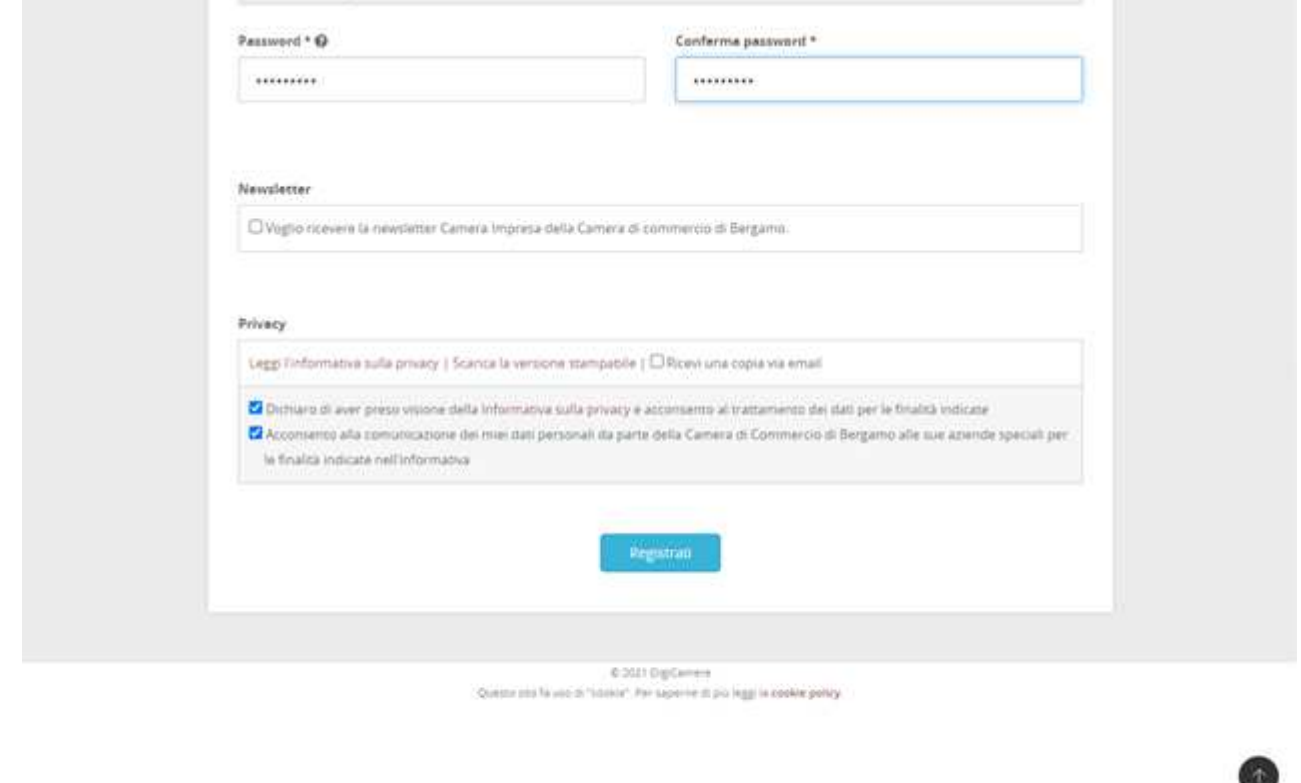

All'interno della homepage è presente un CRUSCOTTO PERSONALE attraverso cui monitorare le proprie pratiche:

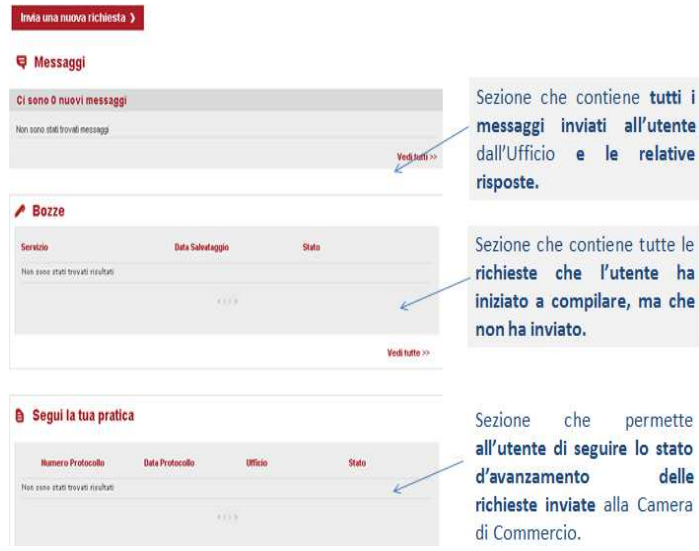

In qualsiasi momento della compilazione è possibile (per ogni servizio) richiedere ASSISTENZA cliccando su "serve aiuto" si aprirà un form dove inserire la propria domanda/richiesta di assistenza.

# **Accesso allo sportello virtuale**

#### Bergamo Sviluppo Visit Bergamo La CCIAA sulle reti sociali Registrati Home Acced CHI SIAMO| AMMINISTRAZIONE TRASPARENTE| SEDI| CONTATTI E ORARI| URP| PEC| ENGLISH| FRANÇAIS Sportello **CAMERA DI COMMERCIO SERVIZIOnline BERGAMO** Accesso diretto ai servizi Home > Carte Tachigrafiche Carte Tachigrafiche ATTENZIONE A seguito dell'emissione delle nuove Carte Tachigrafiche G2, i tempi di rilascio per le sole prime emissioni sono di 30 giorni lavorativi. Da qui puoi richiedere, pagare la Carta Conducente e/o la Carta Azienda per le seguenti tipologie di emissione: · Prima emissione: Rinnovo (per Scadenza, per Modifica Dati); Sostituzione (per smarrimento, furto); Cambio Nazione. Per i casi previsti dalla normativa è possibile richiedere la spedizione del dispositivo al proprio domicilio. Per le carte che devono essere sostituite per malfunzionamento è sempre necessario rivolgersi agli sportelli camerali con appuntamento da richiedere a servizi.innovativi@bg.camcom.it Per tutte le informazioni di dettaglio si rimanda alla sezione dedicata del sito dell'Ente

SUPPORTO OPERATIVO FASE DI FIRMA: Dopo aver compilato la richiesta potrai procedere con la firma scegliendo una delle due modalità:

# Inserire le credenziali

Dal menu a tendina "**Accesso diretto ai servizi**" selezionare il servizio scelto.

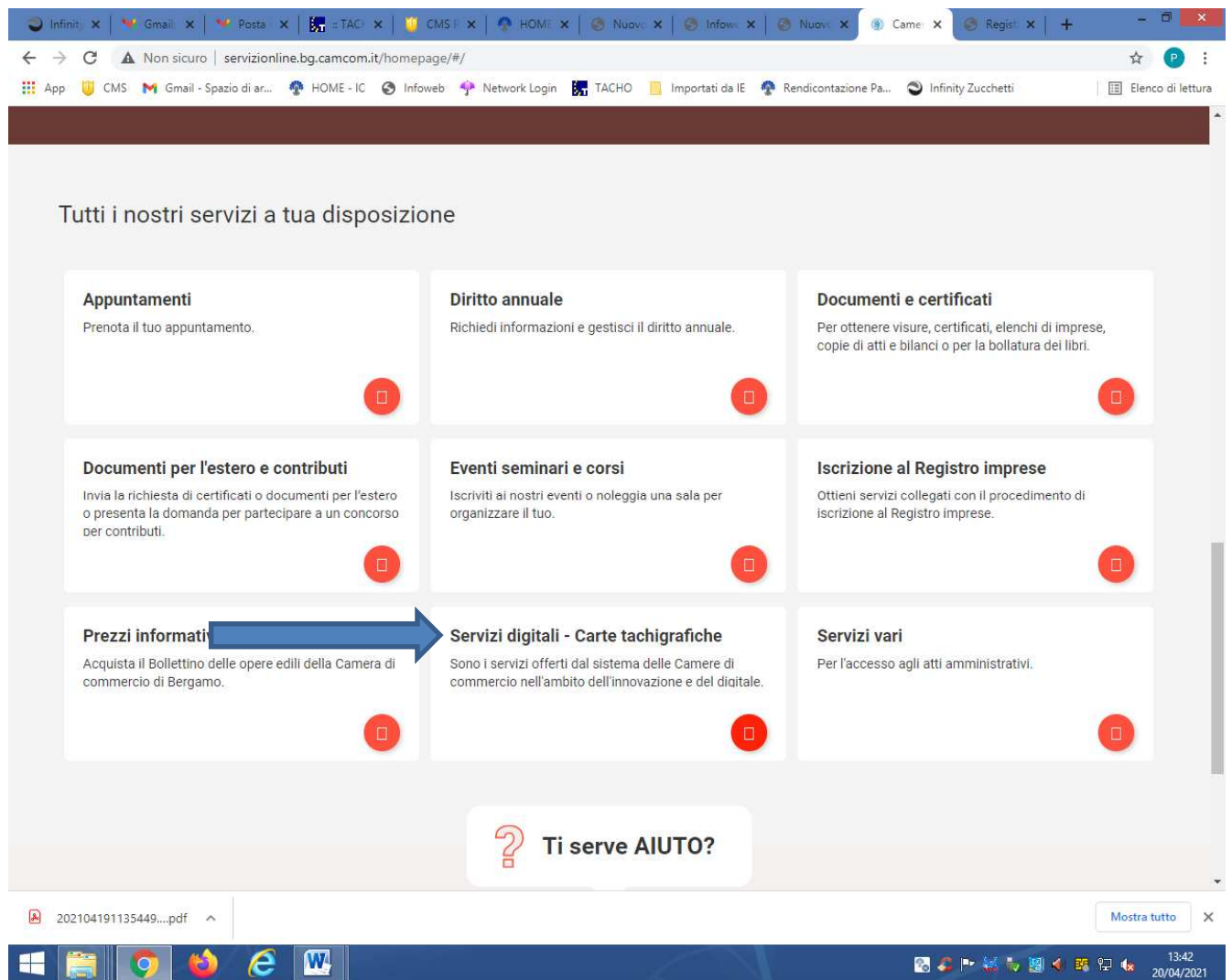

# **Invio richiesta**

Dalla schermata che compare cliccare su "**invia nuova richiesta**" ed iniziare a compilare la domanda.

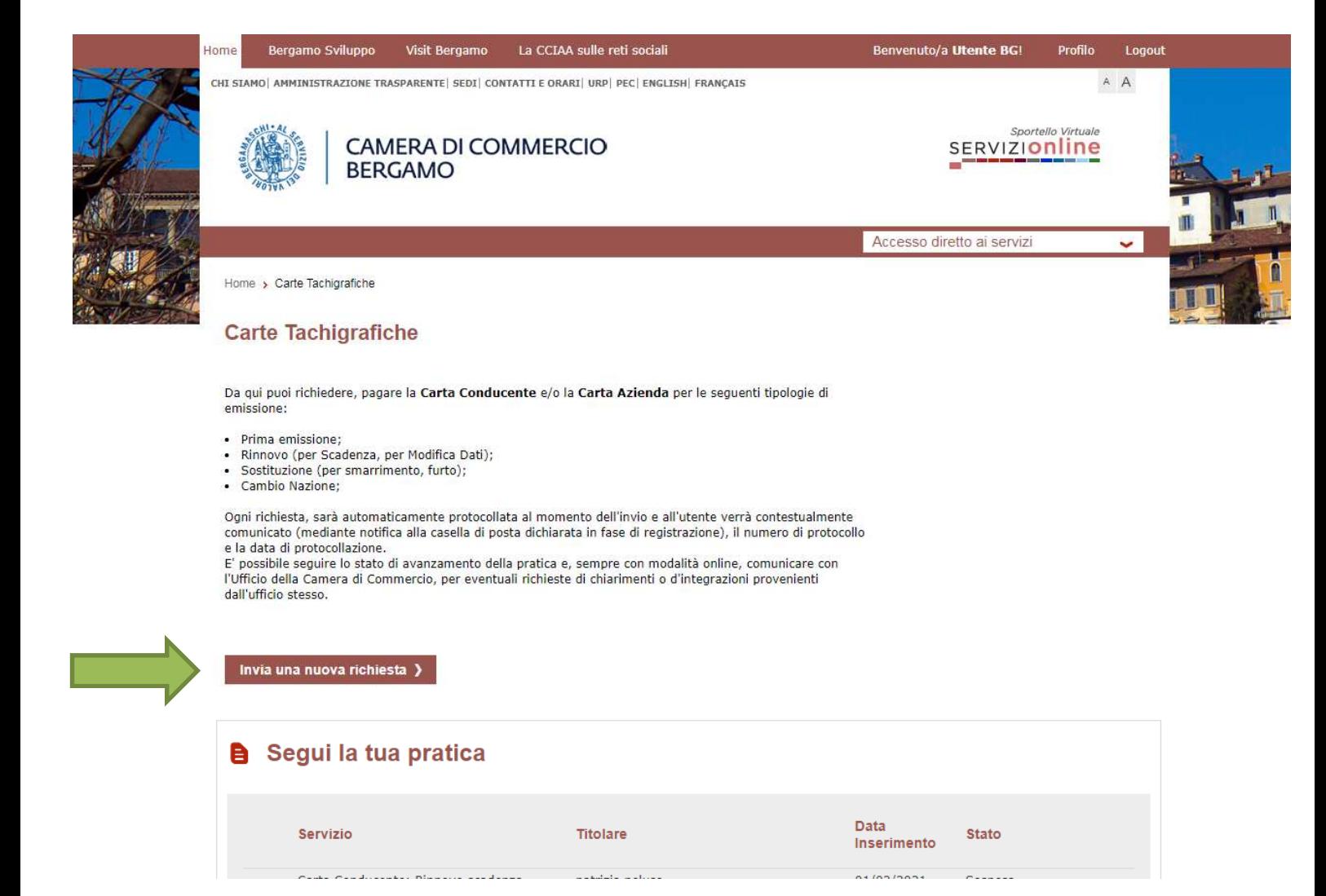

Affinché la richiesta sia inviata correttamente, sarà necessario seguire i seguenti passi:

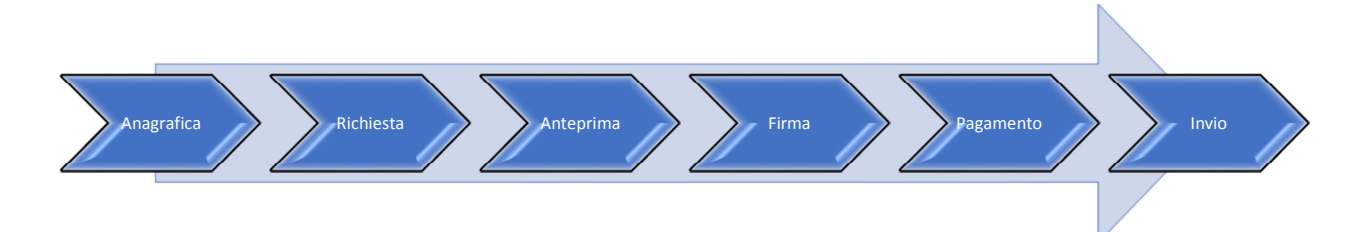

# **Anagrafica**

**1)** In qualità di titolare o delegato richiedere la carta conducente o la carta azienda. È possibile salvare i dati inseriti o decidere di andare avanti.

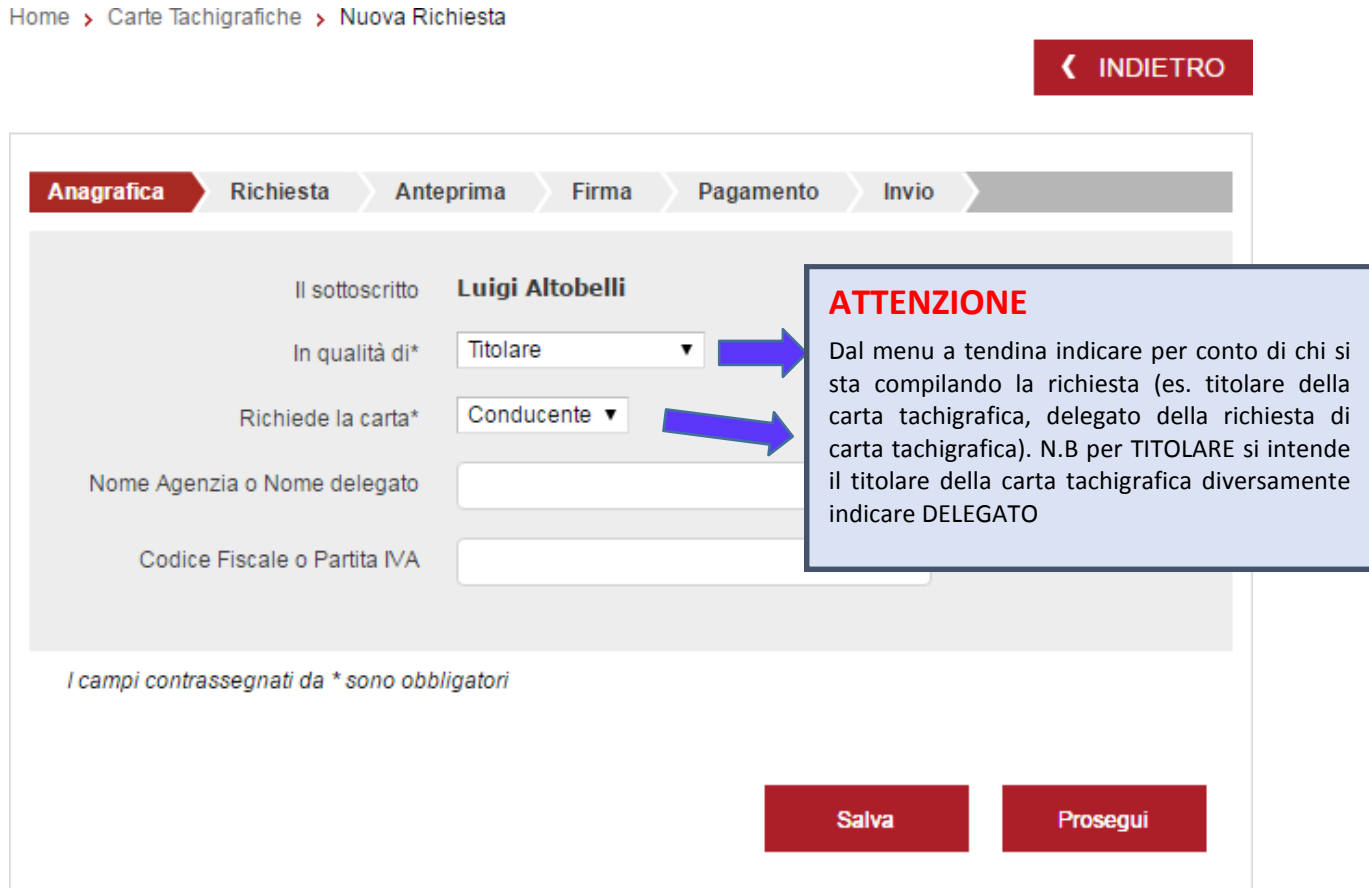

# **Richiesta carta**

**2)** In base al tipo di carta scelta **conducente** o **azienda** devono essere completati i rispettivi campi. È possibile salvare la procedura, annullarla o continuare.

### a) Carta conducente

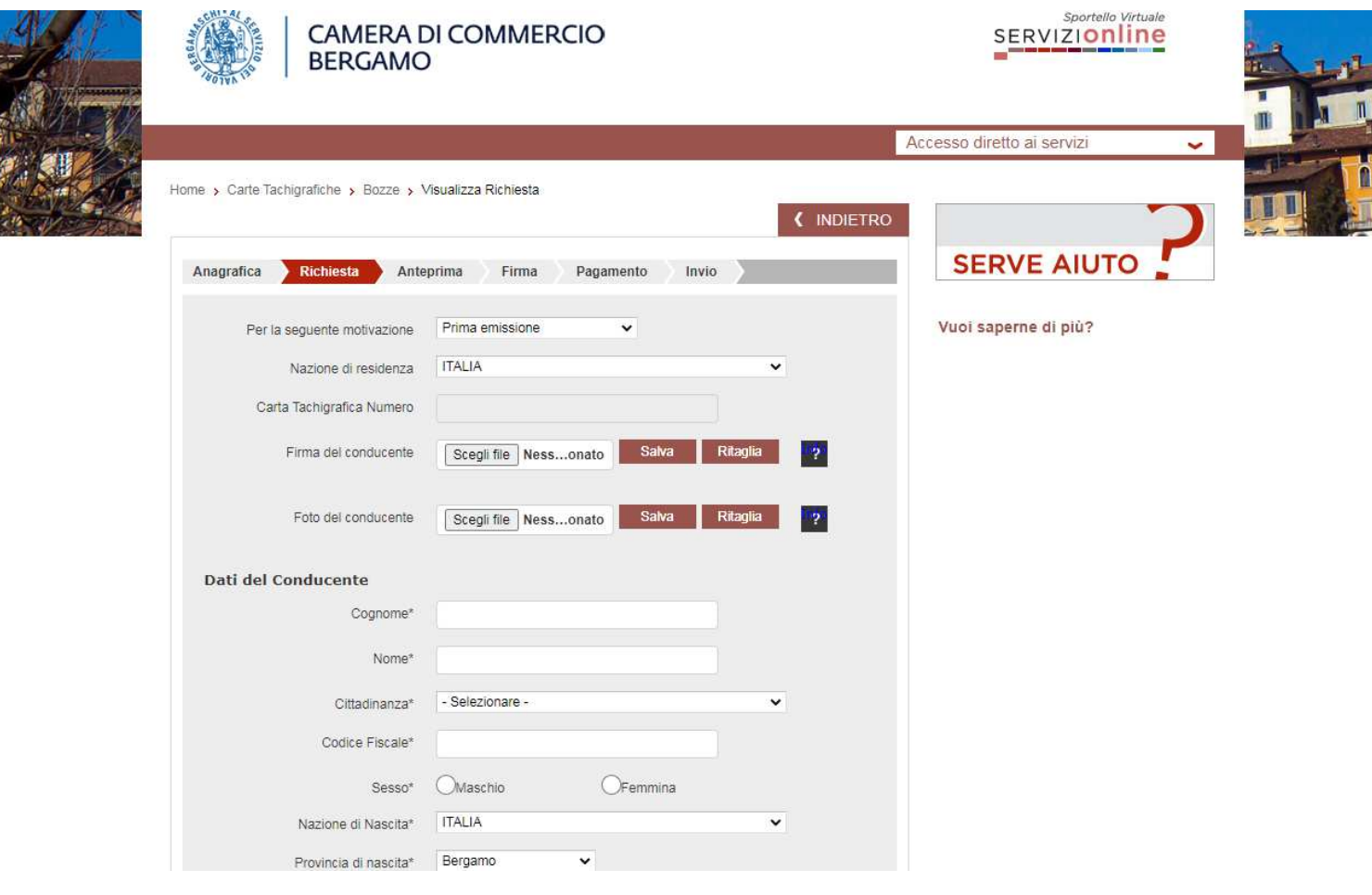

Le voci **firma del conducente** e **foto del conducente** sono obbligatori solo per rilascio "Prima emissione e Cambio Nazione".

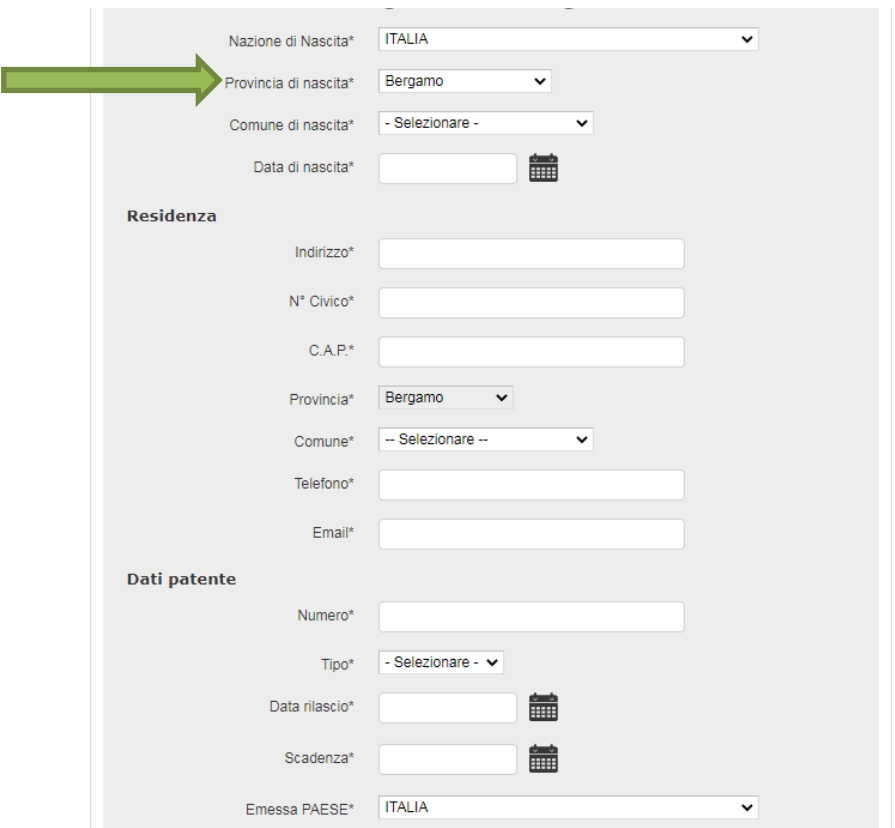

#### **ATTENZIONE LA RESIDENZA DEL CONDUCENTE DEVE ESSERE NELLA PROVINCIA DI BERGAMO**

 **Firma autografa**: 1) scaricare la richiesta, 2) stampare e procedere con la firma autografa, 3) utilizzare lo scanner per scannerizzare la domanda firmata e ricaricarla;

#### **Oppure**

 **Firma Digitale (\*)**: 1) scaricare la richiesta, 2) firmare con dispositivo di firma digitale e ricaricarla.

(\*) La firma digitale può essere richiesta alla Camera di Commercio oppure presso qualsiasi altro operatore presente sul mercato.

Per informazioni su rilascio/costi ecc. scrivere a servizi.innovativi@bg.camcom.it

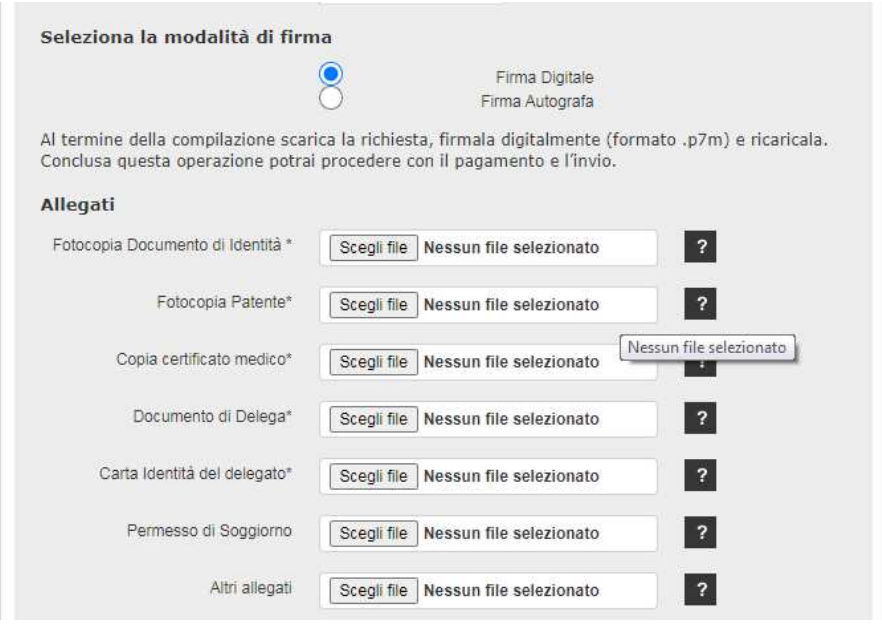

ATTENZIONE: In fase di ritiro allo sportello sarà obbligatorio l'originale del documento d'identità allegato ed eventuale delega.

Dopo aver firmato la richiesta si potrà procedere con il pagamento e l'invio. **E' possibile chiedere il rilascio in una delle due sedi della Camera di commercio, indicando la preferenza:**

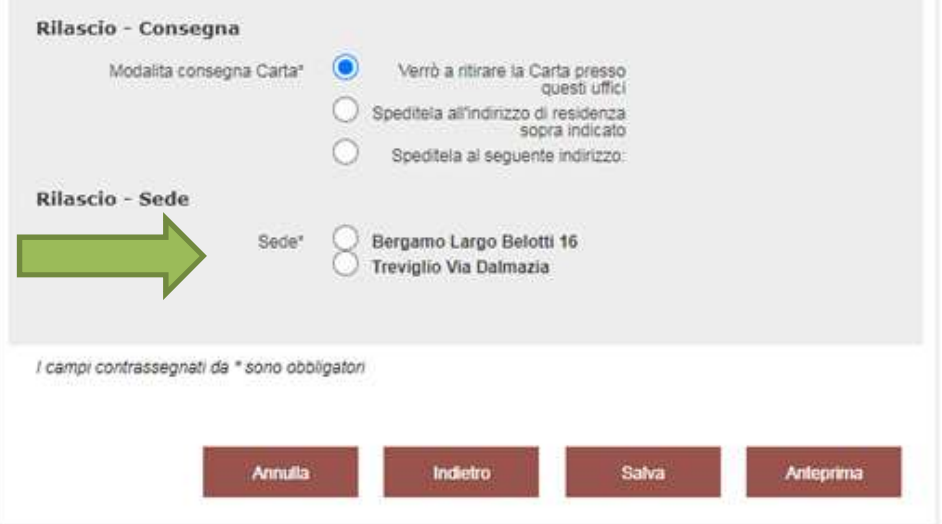

Gli allegati da caricare possono variare in base al motivo di richiesta della carta.

# **Prima emissione:**

- scansione firma;
- foto del conducente;
- documento d'identità (carta d'identità o passaporto);
- patente di guida;
- certificato medico (se la patente è scaduta);
- permesso di soggiorno (se cittadino extracomunitario);
- delega + documento d'identità del delegato se richiesta presentata da delegato.

# **Cambio nazione:**

- scansione firma;
- foto del conducente;
- documento d'identità (carta d'identità o passaporto);
- patente di guida;
- certificato medico (se la patente è scaduta);
- permesso di soggiorno (se cittadino extracomunitario);
- delega + documento d'identità del delegato se richiesta presentata da delegato.

# **Rinnovo (scadenza/modifica dati)**

- documento d'identità (carta d'identità o passaporto);
- patente di guida;
- certificato medico (se la patente è scaduta) ;
- permesso di soggiorno (se cittadino extracomunitario) ;
- delega + documento d'identità del delegato se richiesta presentata da delegato.

# **Sostituzione (furto/smarrimento)**

- Documento d'identità (carta d'identità o passaporto);
- patente di guida;
- denuncia di furto/smarrimento della carta tachigrafica;
- certificato medico (se la patente è scaduta) ;
- permesso di soggiorno (se cittadino extracomunitario) ;
- delega + documento d'identità del delegato se richiesta presentata da delegato;

# b) Carta azienda

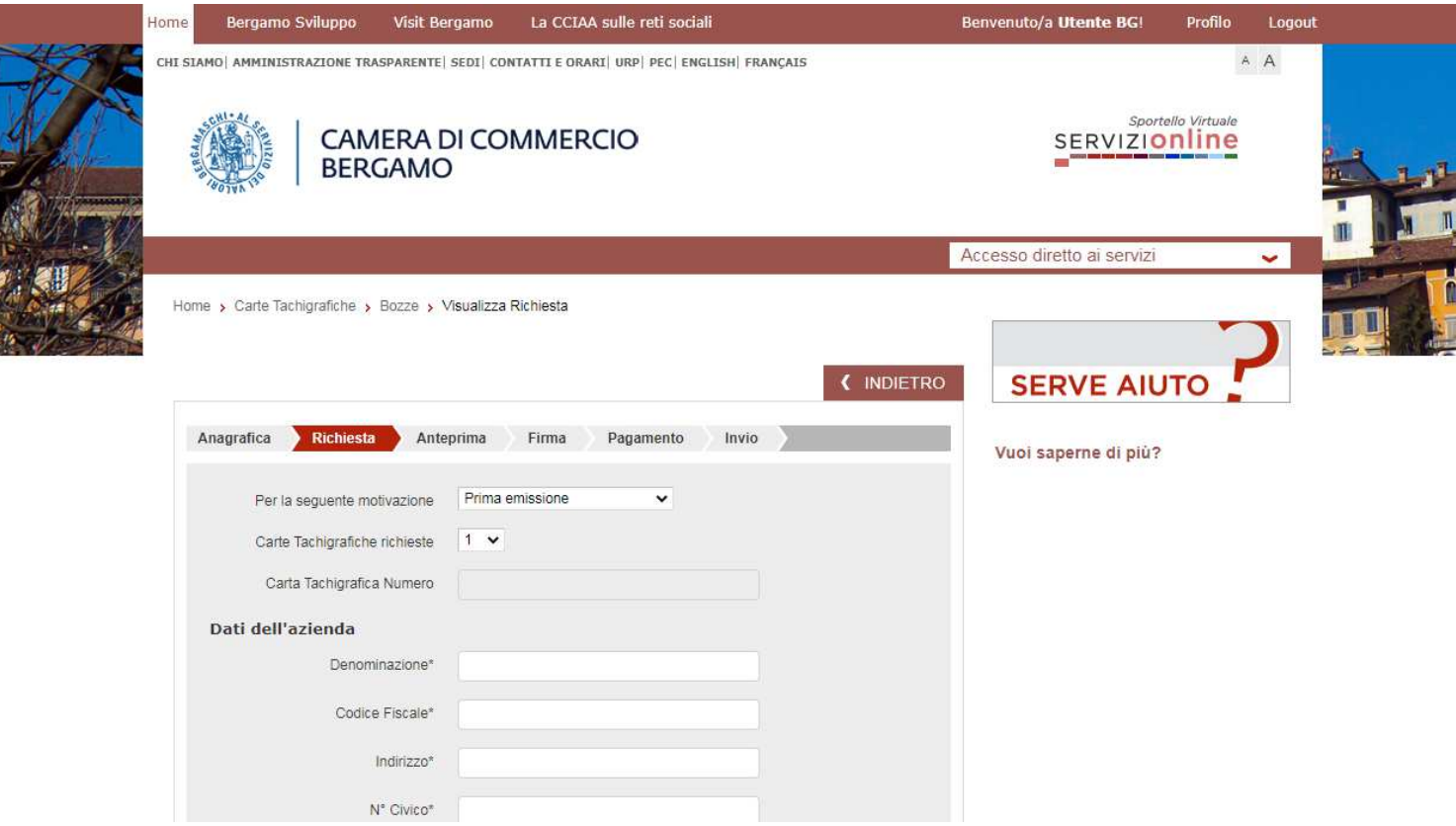

 **firma autografa**: 1) scaricare la richiesta, 2) stampare e procedere con la firma autografa, 3) utilizzare lo scanner per scannerizzare la domanda firmata e ricaricala. In questo caso non sarà possibile richiedere la postalizzazione della carta.

 $\blacktriangleright$ 

ATTENZIONE: In fase di ritiro allo sportello sarà obbligatorio avere con sè non solo la ricevuta di pagamento, ma anche l'originale del documento d'identità allegato.

 **firma digitale**: 1) scaricare la richiesta, 2) firmare con dispositivo di firma digitale e ricaricarla. Se non si possiede il dispositivo di firma rivolgersi a servizi.innovativi@bg.camcom.it

Dopo aver firmato la richiesta si potrà procedere con il pagamento e l'invio. E' possibile chiedere il rilascio in una delle due sedi della Camera di Commercio:

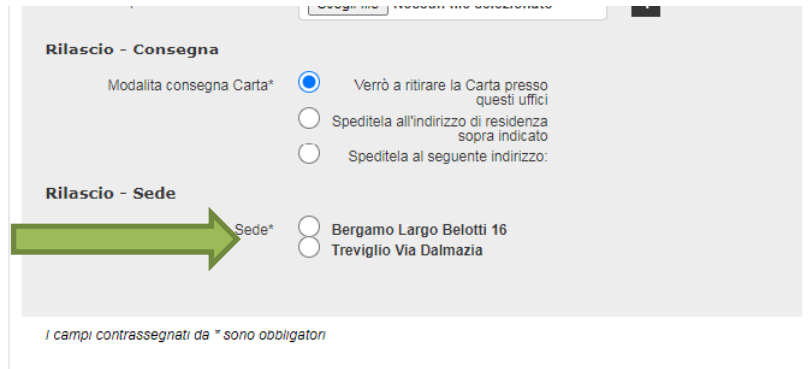

Gli allegati da caricare possono variare in base al motivo di richiesta della carta.

# **Prima emissione:**

- documento d'identità del legale rappresentante/titolare;
- dichiarazione possesso veicolo equipaggiato con l'apparecchio di controllo;
- delega + documento d'identità del delegato se richiesta presentata da delegato.

# **Rinnovo (scadenza/modifica dati)**

- documento d'identità del legale rappresentante/titolare;
- dichiarazione possesso veicolo equipaggiato con l'apparecchio di controllo;
- delega + documento d'identità del delegato se richiesta presentata da delegato

# **Sostituzione (furto/smarrimento)**

- documento d'identità del legale rappresentante/titolare;
- dichiarazione possesso veicolo equipaggiato con l'apparecchio di controllo;
- denuncia di furto/smarrimento della carta tachigrafica;
- delega + documento d'identità del delegato se richiesta presentata da delegato;

# **Anteprima documento**

Premendo il tasto "Anteprima" si visualizzerà

l'anteprima del documento per la richiesta della carta tachigrafica con i rispettivi dati inseriti. Nel caso in cui ci siano errori è possibile apportare delle modifiche tornando "indietro'', oppure annullare la procedura.

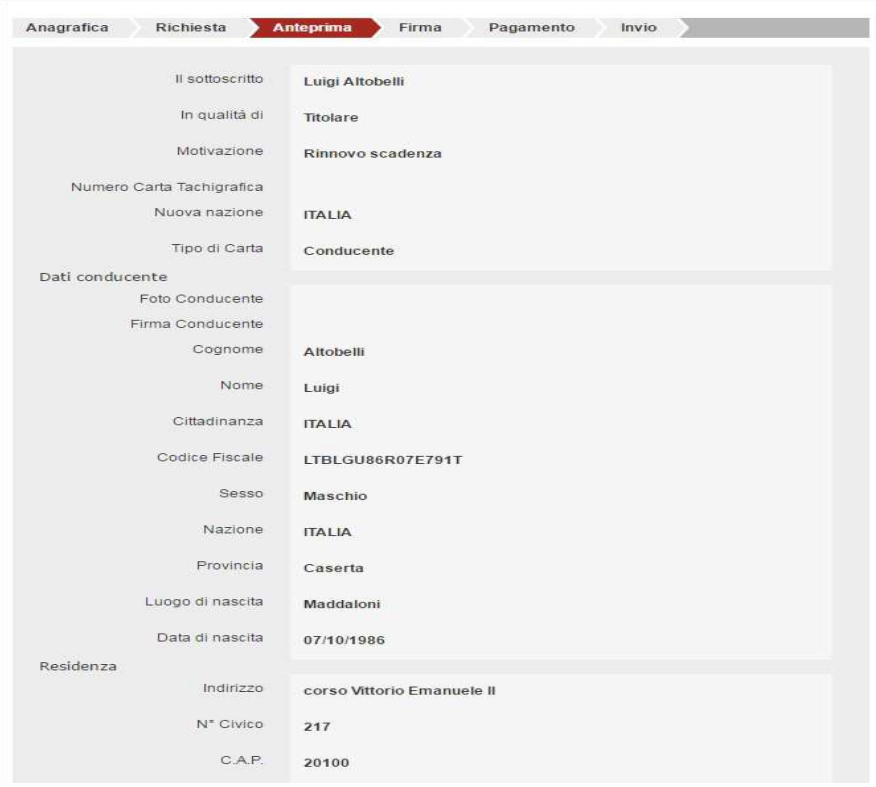

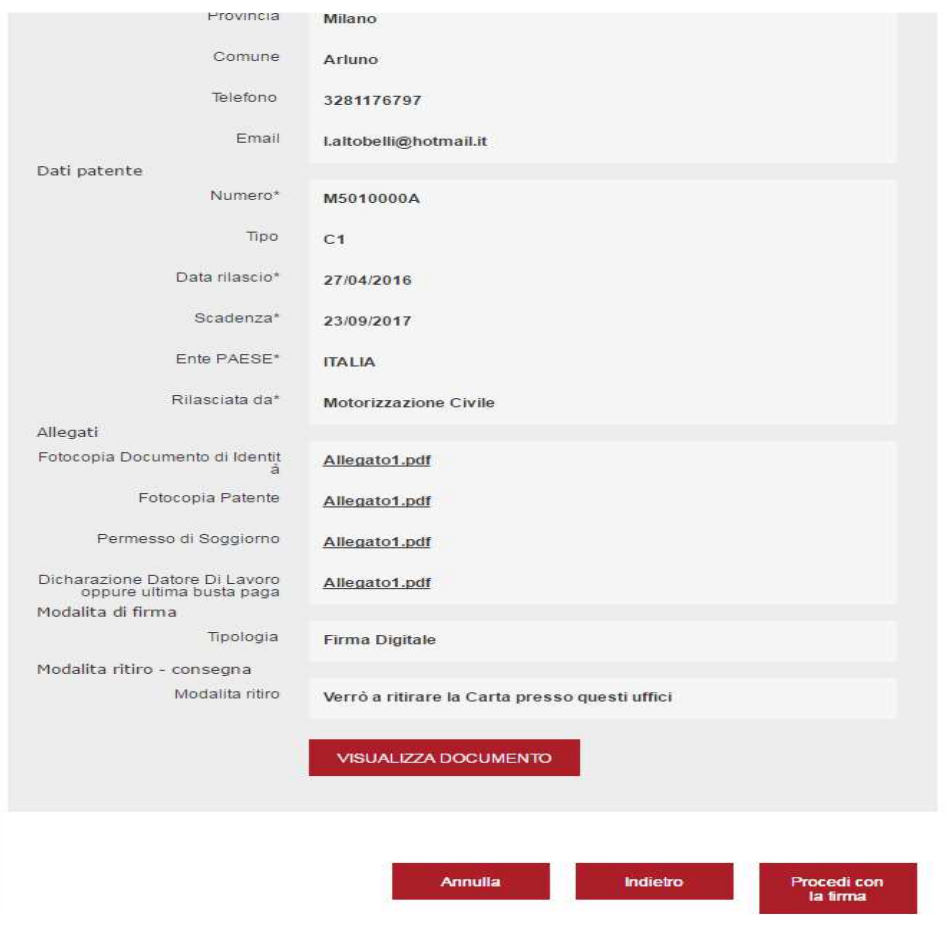

# **Firma documento**

Cliccando il tasto "procedi con la firma" comparirà la seguente schermata:

# **Firma Digitale/Firma Autografa**

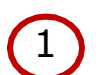

1 Scarica il documento da firmare

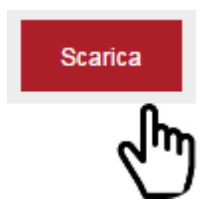

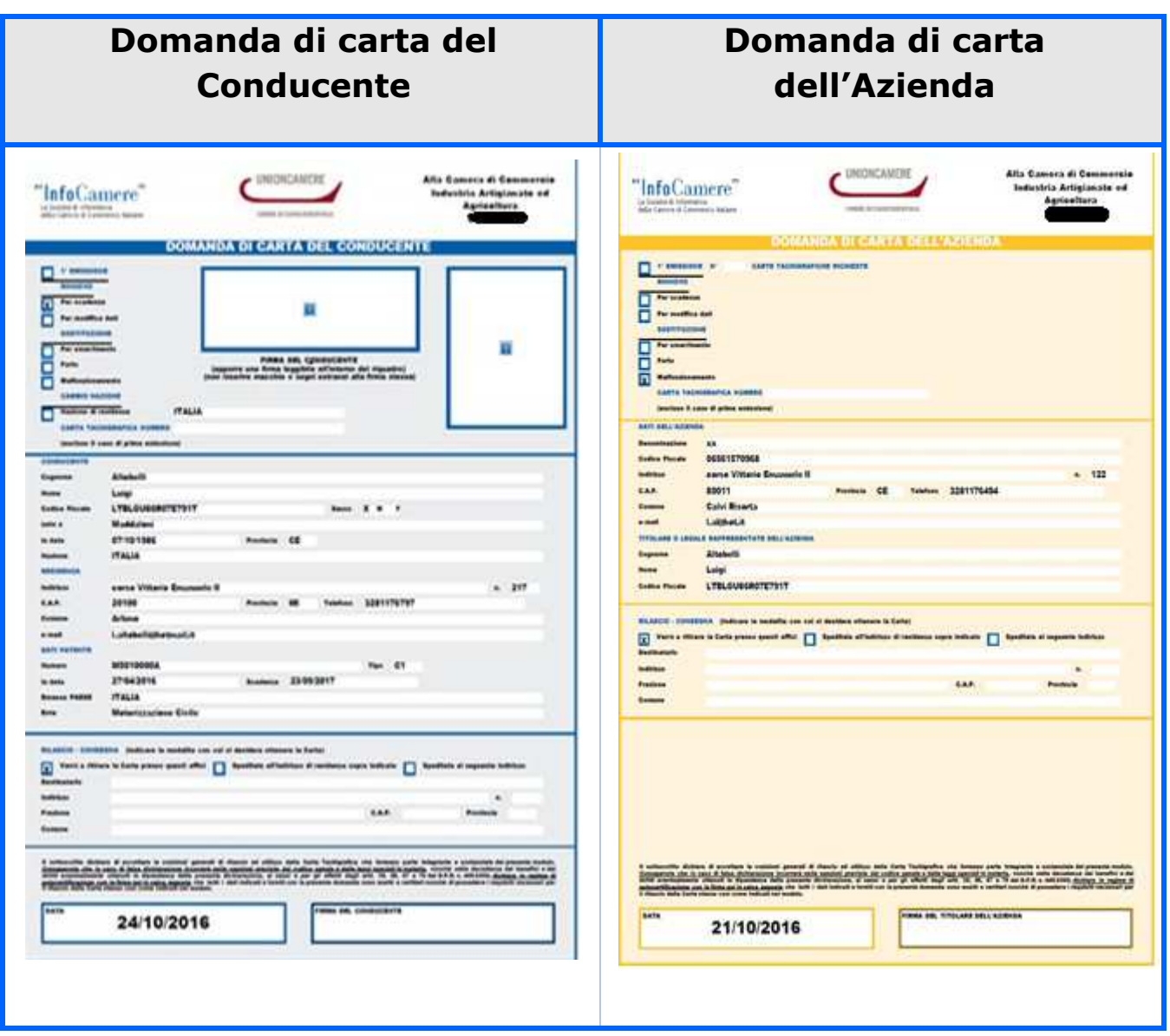

2 Caricare il documento firmato e scannerizzalo in PDF Carica

### Firma digitale

### •Utilizzando un dispositivo di firma si potrà firmare digitalmente la propria richiesta.

# Firma autografa

•Stampare la domanda e procedere con la firma autografa. Scannerizzare la domanda firmata in formato PDF e ricaricarla.

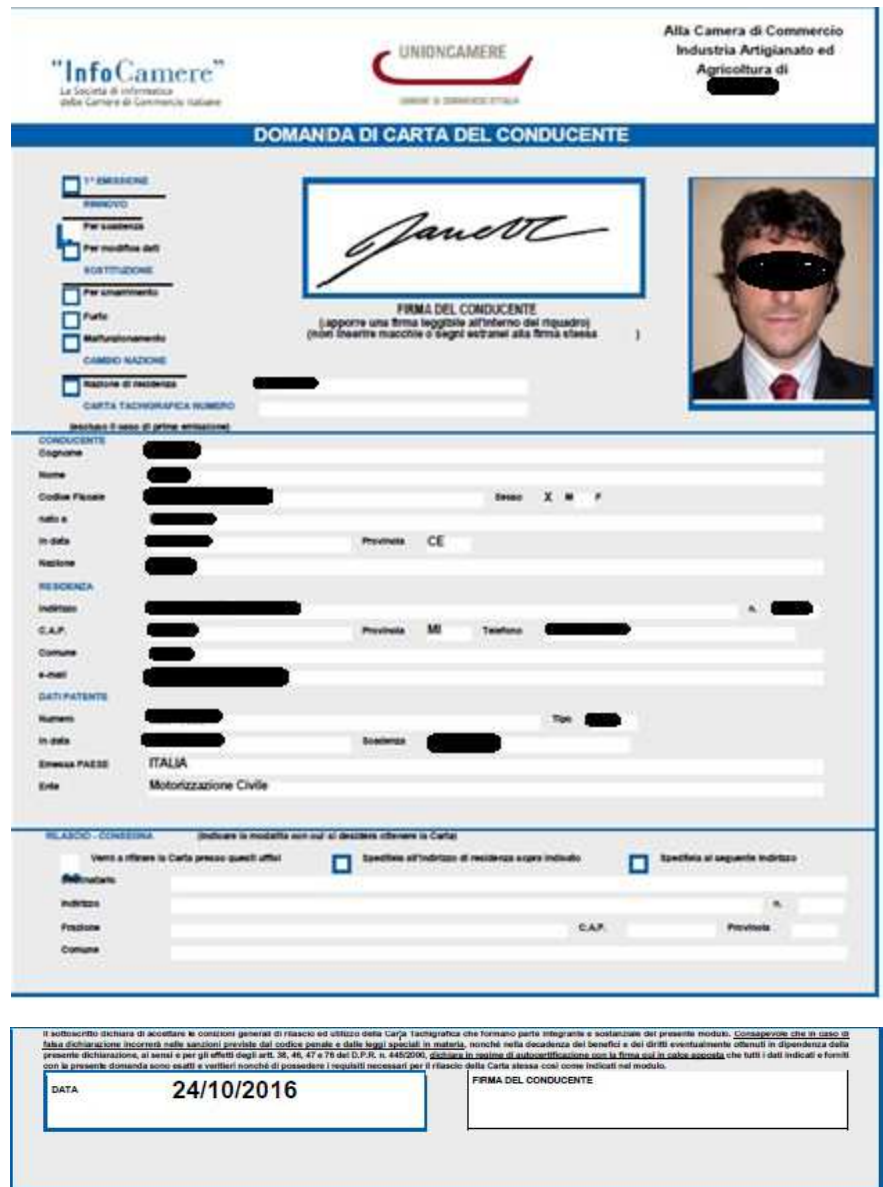

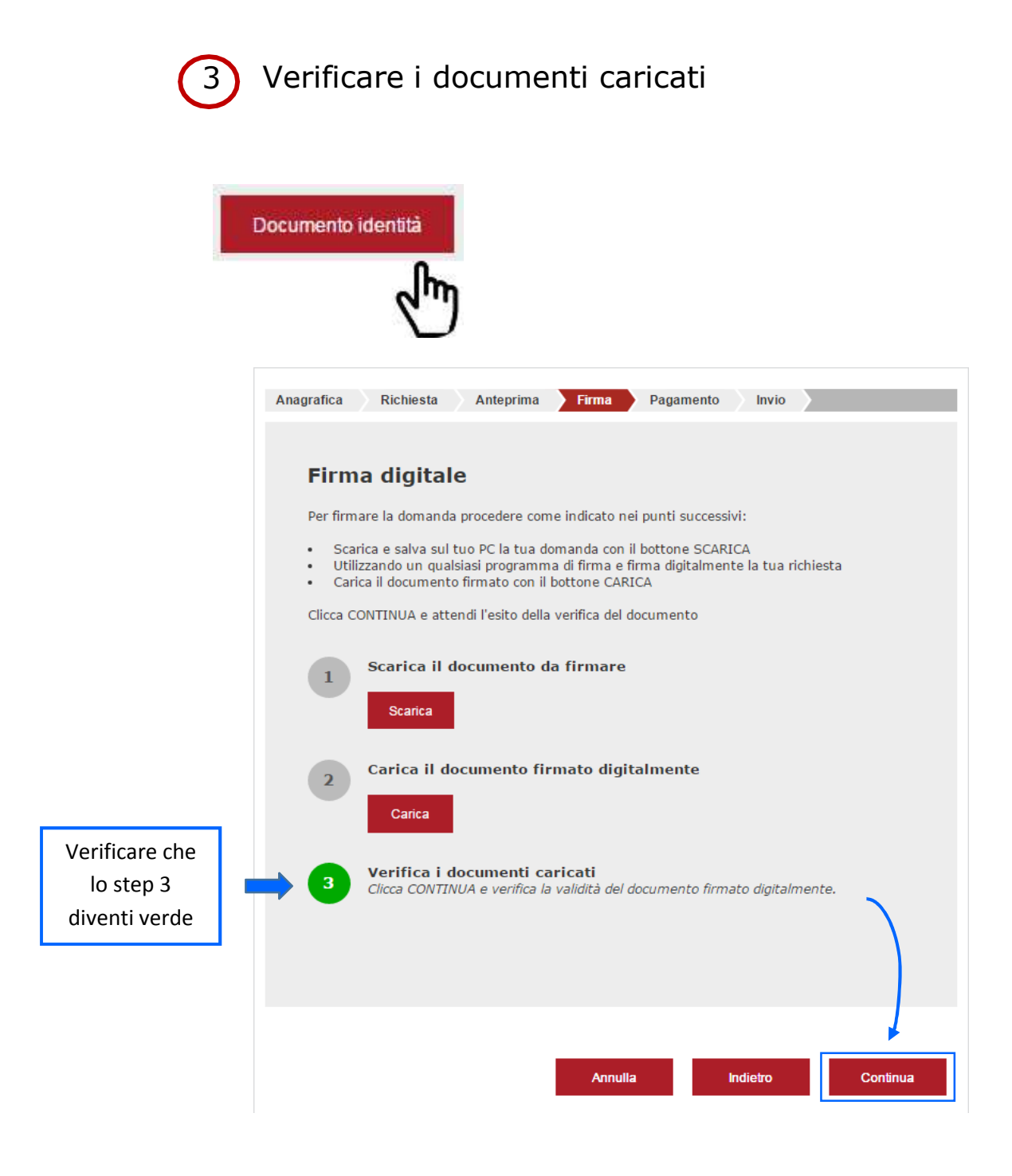

# **Pagamento**

Premendo il tasto "continua" si procederà al pagamento di euro 37 euro per diritti di segreteria (a cui saranno aggiunti 3,17 euro per la spedizione – solo nel caso sia consentita la spedizione-)

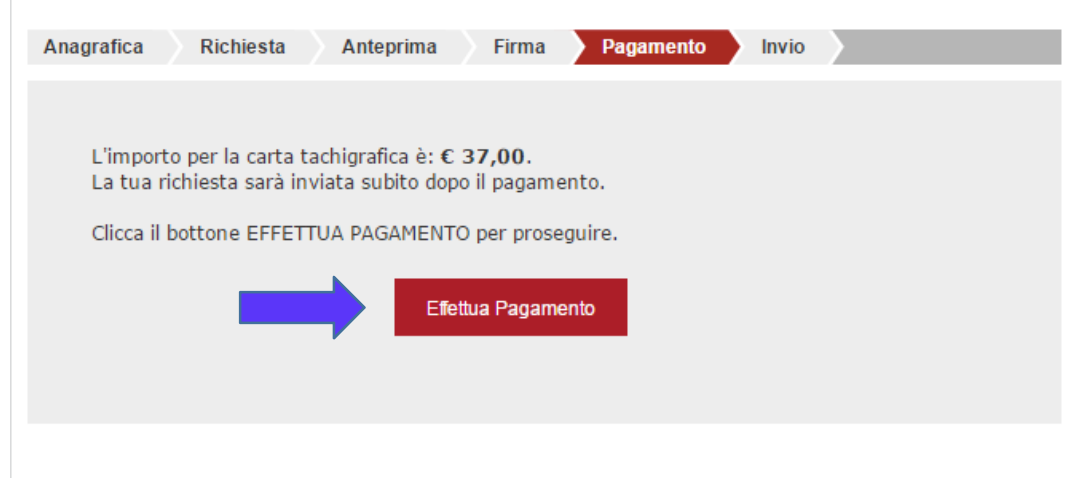

Il Pagamento si completa sul sito Internet della società PagoPA S.p.A. dove si può scegliere la modalità di pagamento.

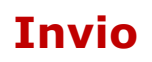

L'utente potrà scaricare la ricevuta di pagamento effettuato, e potrà ottenere la carta conducente e/o la carta azienda in base alla tipologia di emissione richiesta.

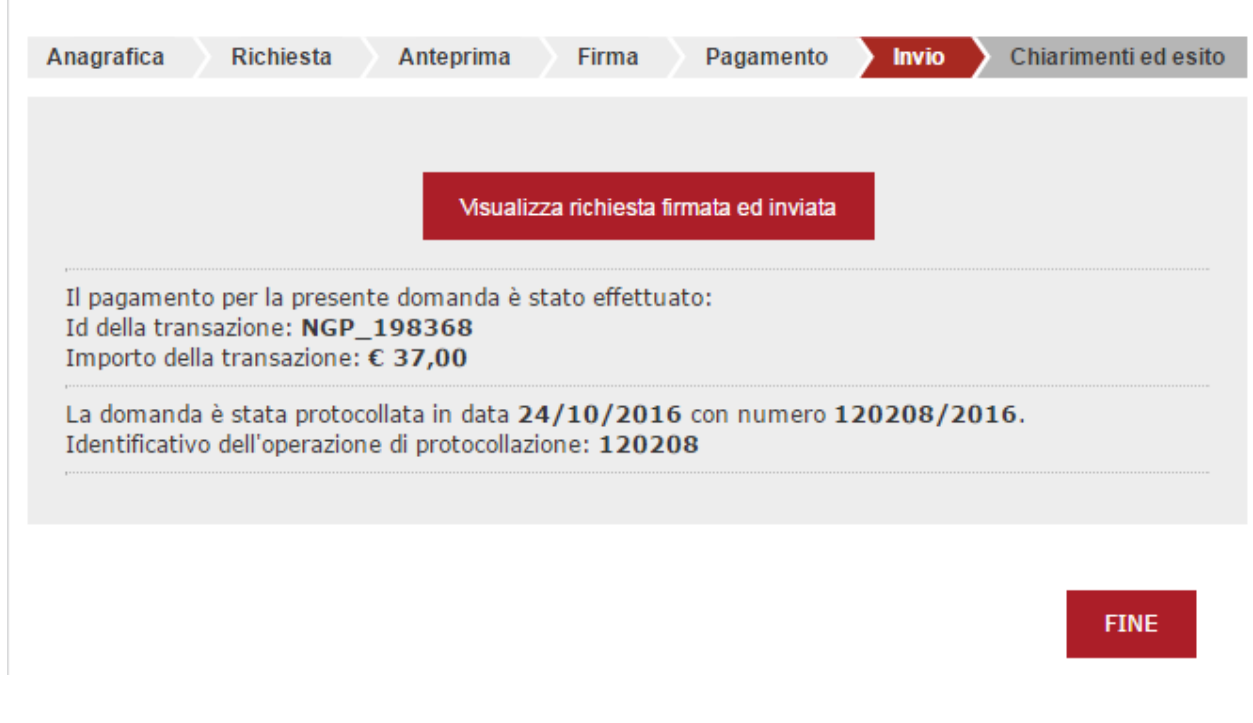